# Parallels® Plesk Panel

# The Guide to Localizing Parallels Plesk Panel 11

Revision 1.0

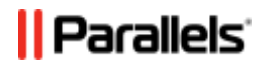

# **Contents**

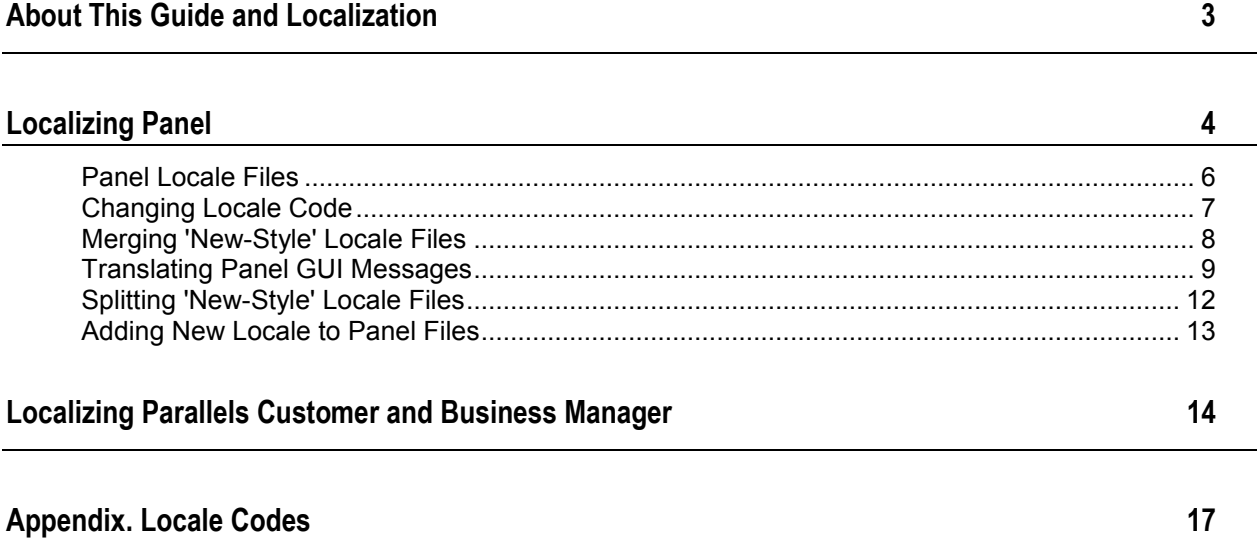

<span id="page-2-0"></span>CHAPTER 1

# **About This Guide and Localization**

Parallels Plesk Panel 11.5 is shipped with the following interface languages:

- American English (en-US)
- Brazilian Portuguese (pt-BR)
- Dutch (nl-NL)
- French (fr-FR)
- German (de-DE)
- Italian (it-IT)
- Japanese (ja-JP)
- Korean (ko\_KR)
- Polish (pl-PL)
- Russian (ru-RU)
- Simplified Chinese (zh-CN)
- Spanish (es-ES)
- Traditional Chinese (zh-TW)

This guide provides instructions on how to translate Panel and Parallels Customer and Business Manager into a language not supported by Parallels, and apply the translation to a Panel installation.

To get instruction on how to localize Presence Builder, refer to the separate guide.

### *To localize Panel and its components Presence Builder and Business Manager, one should do the following:*

- **1.** Export the default en-US locale sources.
- **2.** Translate the source files content to a required language.
- **3.** Import the translated files to Panel.

The chapters of this guide will give you detailed information on performing these steps for different Panel components: Panel itself, Business Manager, and Presence Builder. <span id="page-3-0"></span>C H A P T E R 2

# **Localizing Panel**

In this chapter, we will discuss the details of Panel localization.

## Preparing for Translation

- *To prepare locale files for translation:*
- **1.** Export the American English (*en-US*) locale by copying the locale directories and files. The list of these files is provided in the section **Panel Locale Files** (on page [6\)](#page-5-0).
- **2.** Change the locale code in your copies of Panel locale files and directories. To learn where exactly you should change it, see the section **Changing Locale Code** (on page [7\)](#page-6-0).
- **3.** (Optional) Merge 'new-style' locale files. In other words, convert numerous locale files into a few for easier translation. The instruction on merging the files is provided in the section **Merging 'New-Style' Locale Files** (on page [8\)](#page-7-0).

### Translating GUI Messages

Panel locale files are PHP files with simple associative arrays made up of records like

```
'<localization_key>' => '<message>',
```
or

```
'<localization_key>' => "<message>",
```
where

- *<localization\_key>* uniquely identifies a GUI item.
- *<message>* is a text in a human language which describes a particular GUI item, appearing as either a GUI or a contextual help text.

To adjust these files so that the Panel GUI is displayed to users in a particular language, translate all string parts containing messages (*<message>*), leaving localization keys and string syntax as they are.

**Note:** Presence Builder messages can contain HTML source text, be sure to preserve the HTML syntax during the translation, too.

The section **Translating Panel GUI Messages** provides more information on translating locale strings.

After you complete editing locale files, to avoid possible problems caused by broken PHP syntax, we recommend that you validate the new locale file after translation.

#### *To validate the translated files:*

- **1.** Upload the files to the machine with PHP installed.
- **2.** Run the following command:

```
#php -l <file-name>
for example,
```
**#php -l conhelp\_pt-BR.php**

Importing the New Locale

#### *To import the new locale to Panel:*

- **1.** If you merged files for translation, split the merged files into the files structure used by the Panel. Find the instructions on splitting merged files in the section **Splitting 'New-Style' Locale Files** (on page [12\)](#page-11-0).
- **2.** Add the new locale to the Panel files by placing directories with the new locale on the server next to other locales. As a result of this step, directories named after the new locale must appear next to each  $en$ -US directory listed in the section **Panel Locale Files** (on page [6\)](#page-5-0).
- **3.** Register the new locale in Panel by running the following commands:

```
• On Linux:
```

```
# mysql -uadmin -p`cat /etc/psa/.psa.shadow` psa -e "replace into 
locales values ('<xx-YY>', 'true')"
   • On Windows:
>cd /D "%plesk_dir%\Databases\MySQL\bin"
>mysql -P8306 -uadmin -pPASSWORDHERE psa -e "replace into locales 
values ('<xx-YY>', 'true')"
```
Where *<xx\_YY>* is the code of your locale.

### **In this chapter:**

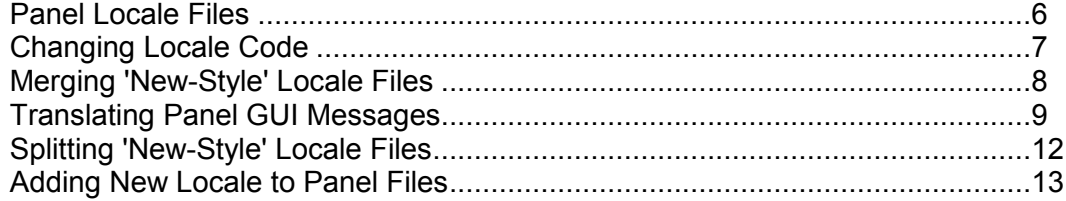

 $\overline{a}$ 

# <span id="page-5-0"></span>**Panel Locale Files**

To export the en-US locale sources, make copies of the following folders and files:

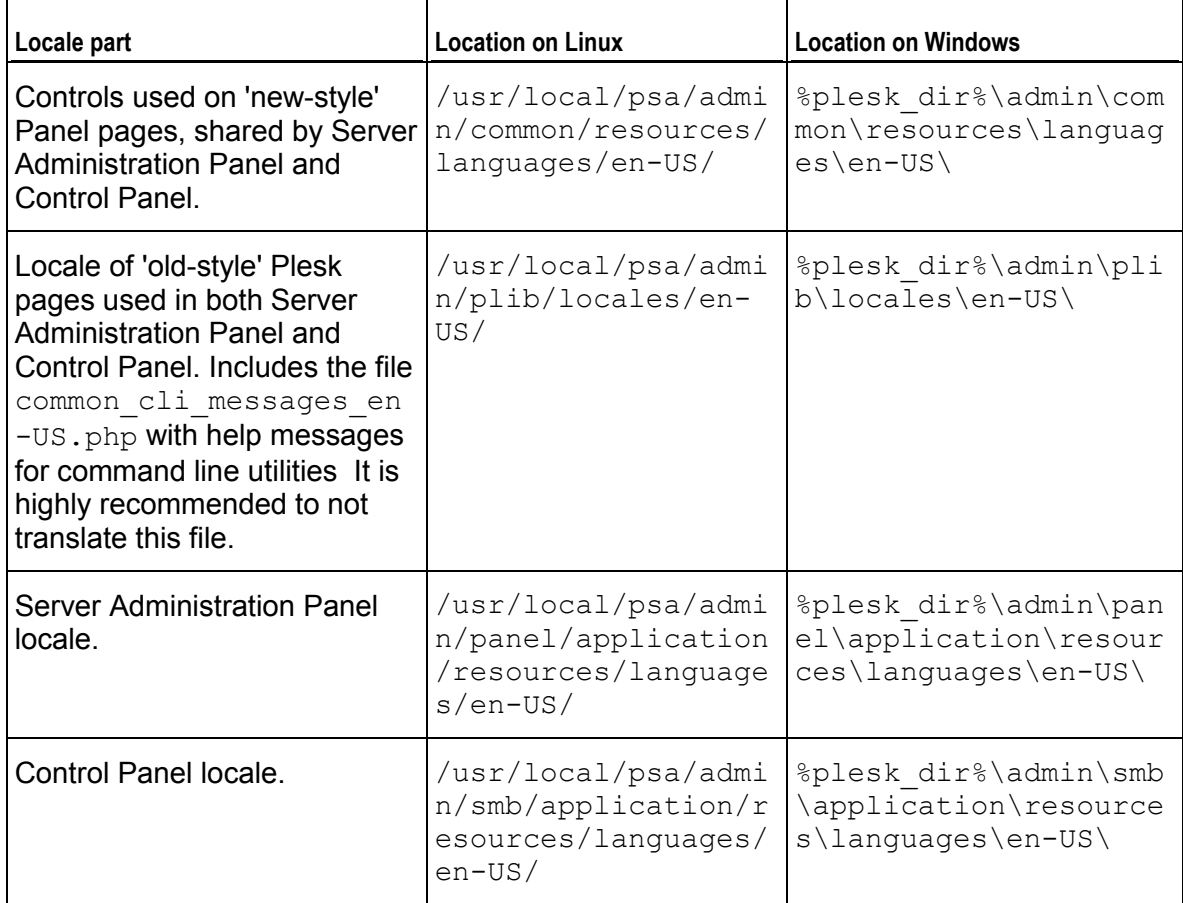

# <span id="page-6-0"></span>**Changing Locale Code**

The code of the default American English locale is *en-US* (*en\_US* in some files), it should be changed to the combination of letters that indicate your language and country codes according to ISO standards. To find a required locale code, use **Appendix. Locale Codes** (on page [17\)](#page-16-0).

## Changing Locale Code in File Names

Change the locale code in names of all directories and files where it is specified:

- /usr/local/psa/admin/common/resources/languages/en-US/
- /usr/local/psa/admin/plib/locales/en-US/
- /usr/local/psa/admin/plib/locales/en-US/common\_cli\_messages\_en-US.php
- /usr/local/psa/admin/plib/locales/en-US/devmessages\_en-US.php
- /usr/local/psa/admin/plib/locales/en-US/common\_messages\_en-US.php
- /usr/local/psa/admin/plib/locales/en-US/messages\_en-US.php
- /usr/local/psa/admin/panel/application/resources/languages/en  $-US/$
- /usr/local/psa/admin/smb/application/resources/languages/en-US/
- /usr/local/sb/resources/locale/en\_US

**Note:** Here, the code is different, the language and country codes are connected with underscore "\_" instead of hyphen. Be sure to preserve this.

# <span id="page-7-0"></span>**Merging 'New-Style' Locale Files**

Locale for the 'new-style' Panel pages is made up of numerous files organized into a quite complex hierarchy. Handling those multiple files and preserving the hierarchy during the translation can turn out as a very complicated task. You can save efforts on this: just join the multiple 'new-style' locale files into a few before the translation, translate those few bigger files, and then split them back before importing your new locale into Panel.

The directories that contain locale of the 'new-style' pages and can undergo the conversion are as follows:

- /usr/local/psa/admin/common/resources/languages/en-US/ Controls used on 'new-style' Plesk pages, shared by Server Administration Panel and Control Panel.
- /usr/local/psa/admin/panel/application/resources/languages/en  $-<sub>US</sub>$ /

Server Administration Panel locale.

 /usr/local/psa/admin/smb/application/resources/languages/en-US/

Control Panel locale.

You can join the locale files within each of these directories into a separate big locale file.

### *To join the 'new-style' locale files:*

Run the following command for each of the directories:

```
php <panel-installation-
dir>/admin/smb/application/utils/locale/smb2plesk.php -d <target-
directory> [-o <output-directory>]
```
where

- *<panel-installation-dir>* substitutes the Panel installation directory (by default, that's /usr/local/psa on Linux and "C:\Program Files\Parallels\Plesk" on Windows)
- *<target-directory>* substitutes a 'new-style' locale directory, one of the three listed above
- *<output-directory>* substitutes a directory where the resulting file will be created. If not specified, the current directory will be used.

**Note:** The file name cannot be specified and is always en-US.php, so be sure to rename it after you create it for each directory.

For example, to join files in all 3 directories, and have the resulting files in the  $/$ tmp directory under the names shared.php, admin-panel.php and controlpanel.php respectively, run the following commands:

```
# cd /usr/local/psa/admin
# php smb/application/utils/locale/smb2plesk.php -d 
common/resources/languages/en-US/ -o /tmp
# mv -T /tmp/en-US.php /tmp/shared.php
# php smb/application/utils/locale/smb2plesk.php -d 
panel/application/resources/languages/en-US/ -o /tmp
# mv -T /tmp/en-US.php /tmp/admin-panel.php
# php smb/application/utils/locale/smb2plesk.php -d 
smb/application/resources/languages/en-US/ -o /tmp
# mv -T /tmp/en-US.php /tmp/control-panel.php
```
**Note:** The utility output may contain the following text: "PHP Notice: Undefined variable: content in /usr/local/psa/admin/smb/application/utils/locale/smb2plesk.php on line 170". Despite this notice, the utility successfully merges the files, so please ignore it.

After you translate these files, you will have to split them back before adding to Panel as described in the section **Splitting 'New-Style' Locale Files** (on page [12\)](#page-11-0).

# <span id="page-8-0"></span>**Translating Panel GUI Messages**

For editing locale files, we recommend using a text editor which supports highlighting syntax. Using such editors makes the translating more comfortable than when using those displaying just plain text, and also, what's more important, helps you detect the file corruption if you change the files syntax.

**Note**: Use editor that supports editing texts in UTF-8.

**Important**: Do not change the files encoding: It must be UTF-8. Otherwise, the messages you have translated may be displayed incorrectly.

There is a number of recommendations that might be useful when translating Panel locale files, specifically, concerning PHP array syntax, message variables, HTML entities, and special characters.

#### Array syntax

**#** It is important that commas at the end of each string were left where they are. Otherwise, the PHP array will be corrupted and, when using such language pack, Panel GUI will display localization keys instead of the correct messages.

**#** What else can corrupt the array is mistakes in using quotes. To avoid such mistakes, follow the rules below.

1. If a message text does not contain any quotes, enclose the text with either single or double quotes.

2. If a message text contains at least one single quote or apostrophe:

precede each quote with a backslash:

```
'b add ip for clients' => 'Add IP address to client\'s pools.',
     or
```
**EXECOCERGIVE ENGINEER** enclose the message in double quotes:

```
'b add ip for clients' => "Add IP address to client's pools.",
```
3. If a message text contains at least one double quote:

**PERCEDE EACH QUOTE With a backslash:** 

```
'odbc mysql option' => "Options that specify how MyODBC should work.
See <a 
href=\"http://dev.mysql.com/doc/mysql/en/Connection_parameters.html\">
http://dev.mysql.com/doc/mysql/en/Connection_parameters.html</a>",
   or
```
**EXEC** enclose the message in single quotes:

```
'odbc mysql option' => 'Options that specify how MyODBC should work.
See <a 
href="http://dev.mysql.com/doc/mysql/en/Connection_parameters.html">ht
tp://dev.mysql.com/doc/mysql/en/Connection_parameters.html</a>',
```
### Variables

Pay special attention to the messages that contain variables:

- Leave variables as they are, do not translate them.
- Translate the other text of a message carefully, considering a variable meaning and how the variable value will be embedded into the whole message text in Panel interface.

The following types of variables are used:

#### **%%<variable-name>%%**

For example, the message string 'The IP address %%ip address%% was assigned to  $\frac{2}{3}$ client name%.' can display this message in the Panel UI:

#### **The IP address 192.0.2.68 was assigned to John Doe.**

Often, instead of particular values taken from the Panel operation context, such variables are substituted with the neighbor messages. For example:

```
 'secureSettingsDescription' => 'If you want the provided hosting 
to be the most secure, %%link%%. Note that some of the permissions, if
granted, let subscribers change these settings. %%helpLink%%.',
     'secureSettingsLink' => 'apply secure settings preset',
     'secureSettingsHelpLink' => 'Learn about secure hosting setting',
```
Here, variables  $\frac{1}{2}$  Hares and  $\frac{1}{2}$  and  $\frac{1}{2}$  are substituted with the messages defined by the secureSettingsLink and secureSettingsHelpLink, respectively. So, the resulting message in Panel looks as follows:

**If you want the provided hosting to be the most secure, apply secure settings preset. Note that some of the permissions, if granted, let subscribers change these settings. Learn about secure hosting setting.**

#### **%<number>**

For example, the message string "The domain resolves to another IP address (%1). Please correct DNS settings." can display this message in the Panel UI:

#### **The domain resolves to another IP address (192.0.2.15). Please correct DNS settings.**

Such variables may replace almost everything. In each string, the meaning of a particular variable of such type depends on the context. The variable value is dynamically set by Panel when it displays the message in its GUI.

# HTML Entities; Special Characters

Do not translate

- HTML entities for example,  $<1$ ,  $<1$ ,  $<1$  used for defining "<" and ">" symbols
- **special characters** for example,  $\ln$  used for defining a new line

# <span id="page-11-0"></span>**Splitting 'New-Style' Locale Files**

If you merged locale files (on page [8\)](#page-7-0) for more comfortable translation, you should split them back into the file structure used by Panel.

### *To split your translated files:*

Run the following command for each of the files:

```
php <panel-installation-
dir>/admin/smb/application/utils/locale/plesk2smb.php -f <localeFile>
-o <target-directory> -l <locale-code>
```
where

- *<panel-installation-dir>* substitutes the Panel installation directory (by default, that's /usr/local/psa on Linux and "C:\Program Files\Parallels\Plesk" on Windows)
- *<localeFile>* substitutes the locale file that should be split
- *<target-directory>* substitutes a directory where the folder named xx-YY (see below) and containing the resulting files will be created. If not specified, the current directory will be used.
- *<locale-code>* substitutes a locale code used as a name of resulting folder with locale files (in format xx-YY, to find a required locale code, use **Appendix. Locale Codes** (on page [17\)](#page-16-0)).

For example, to split the files /tmp/shared.php, /tmp/admin-panel.php and /tmp/control-panel.php with Brazilian Portuguese (pt-BR) translation and have the resulting files placed into the Panel locale file structure, run the following commands:

```
# cd /usr/local/psa/admin/bin
# php smb/application/utils/locale/plesk2smb.php -f /tmp/shared.php -o 
common/resources/languages -l pt-BR
# php smb/application/utils/locale/plesk2smb.php -f /tmp/admin-
panel.php -o panel/application/resources/languages -l pt-BR
# php smb/application/utils/locale/plesk2smb.php -f /tmp/control-
panel.php -o smb/application/resources/languages -l pt-BR
```
# <span id="page-12-0"></span>**Adding New Locale to Panel Files**

Place your new locale files next to other Panel locales (be sure that the proper locale code presents in the names of files/folders (on page [7\)](#page-6-0)). In particular, directories named after your locale must appear next to each en-US directory listed in the **Copying Locale Files** section (on page [6\)](#page-5-0).

For example, list of these new directories for Brazilian Portuguese on a Linux server will be as follows:

- /usr/local/psa/admin/common/resources/languages/pt-BR/
- /usr/local/psa/admin/plib/locales/pt-BR/
- /usr/local/psa/admin/panel/application/resources/languages/pt -BR
- /usr/local/psa/admin/smb/application/resources/languages/pt-BR
- /usr/local/sb/resources/locale/pt\_BR

## <span id="page-13-0"></span>CHAPTER 3

# **Localizing Parallels Customer and Business Manager**

In this chapter, we will discuss the details of Business Manager localization.

## Preparing for Translation

Before you start translating Business Manager to a certain language, export the American English (en-US) locale by copying the file  $en.php$ . This file is located in the following directory:

- On Linux: /opt/plesk-billing/lib/libbilling/include/translations/en.php
- On Windows: %plesk dir%\billing\lib\libbilling\include\translations

Then change the name of your copy to the two-letter code of your language. To find the code of a certain language, see the **Appendix: Locale codes** (on page [17\)](#page-16-0).

## Translating GUI Messages

Business Manager locale files are PHP files with simple associative arrays made up of records like

"*<localization\_key>"* => "*<message>"*,

#### where

- *<localization\_key>* uniquely identifies a GUI item.
- *<message>* is the message corresponding to the GUI item, appearing as either a GUI or a contextual help text.

The localization task is to translate all string parts containing messages (*<message>*), leaving localization keys and string syntax as they are.

**Note:** locale messages can contain HTML source text, be sure to preserve the HTML syntax during the translation, too.

The section **Translating Panel GUI Messages (on page [9\)](#page-8-0)** provides more information on translating locale strings.

After you complete editing locale files, we recommend that you validate the new locale file after translation to avoid possible problems caused by breaking the PHP syntax.

- *To validate the translated files:*
- **1.** Upload the files to the machine with PHP installed.
- **2.** Run the following command:

```
#php -l <file-name>
  for example,
#php -l conhelp_pt-BR.php
```
### Importing New Locale

#### *To import the new locale to Business Manager:*

- **1.** Upload the new locale file to the Business Manager locales directory:
	- On Linux: /opt/plesk-billing/lib/libbilling/include/translations/
	- . On Windows: &plesk dir&\billing\lib\libbilling\include\translations
- **2.** Run the following command on the Panel server:
	- **-** On Linux:
- **# usr/share/plesk-billing/cache --clear --type locale**
	- **•** On Windows:

```
> C:\Program Files\Parallels\Plesk\bin\billing-cache.exe --clear --
type locale
```
### Changing Default Locales

In addition to creating new locales, you can change existing GUI messages in Business Manager, for example, if you find default names or descriptions not suitable for your business.

#### *To change an existing Business Manager locale:*

**1.** Create a file with the name *<locale>*.custom.php in the directory with the default locale you want to change. Here *<locale>* is the abbreviation used for the locale, for example, en for the English locale.

**Note:** If you correct keys directly in the corresponding locale file *<locale>*. php, your changes may be lost since Business Manager completely overwrites these files during upgrades.

**2.** Add the following lines to the file:

```
<?php
```

```
$translation_keys = array(
```
**3.** Copy the keys you want to change to this file and specify custom values for them.

**4.** Add the following line to the end of the file:

**);**

- **5.** Save the file.
- **6.** Run the following command on the Panel server:
	- On Linux: # usr/share/plesk-billing/cache --clear
	- On Windows: > C:\Program Files\Parallels\Plesk\bin\billingcache.exe --clear

# <span id="page-16-0"></span>**Appendix. Locale Codes**

![](_page_16_Picture_383.jpeg)

![](_page_17_Picture_431.jpeg)

![](_page_18_Picture_392.jpeg)